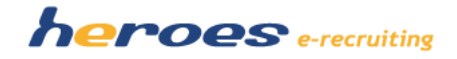

#### **HEROES E-RECRUITING - RELEASENOTES**

#### **VERSION 1.6**

In der neuen Version von heroes e-recruiting stellen wir Ihnen wahlweise neue Funktionalitäten und Verbesserungen wahlweise zur Verfügung. Am Ende dieses Dokuments finden Sie die Entscheidungsmatrix, die Sie bitte ausgefüllt an uns Zurücksenden bzw. Faxen.

#### Übersicht:

- 1. Bewerbungsprozess für Direktbewerber
- 2. PDF der Bewerbungsmappe inkl. Bewerberdokumente
- 3. Verzögerter Mailversand
- 4. Erstelllung von Stellenvorlagen
- 5. Verschlagwortung von Bewerberprofilen (Tagging)
- 6. Entfernung Yasni Button

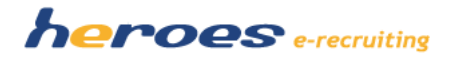

## **1. BEWERBUNGSPROZESS FÜR DIREKTBEWERBER**

Der neue Registrierungsprozess für Direktbewerber erlaubt einen im Kontext der zuvor ausgewählten Stelle durchgehenden Bewerbungsprozess ohne das Passwort eingeben zu müssen. Der Bewerber erhält weiterhin eine Bestätigungsemail seiner Registrierung.

### **So funktioniert' s:**

- 1. Stelle auswählen  $\rightarrow$  Klick auf Bewerben
- 2. Daten für die Registrierung eingeben  $\rightarrow$  Bewerberdaten in die Bewerbermappe hinterlegen. Wenn alle Pflichtfelder ausgefüllt wurden, kann die Bewerbung abgeschickt werden.

 $\blacktriangleright$ 

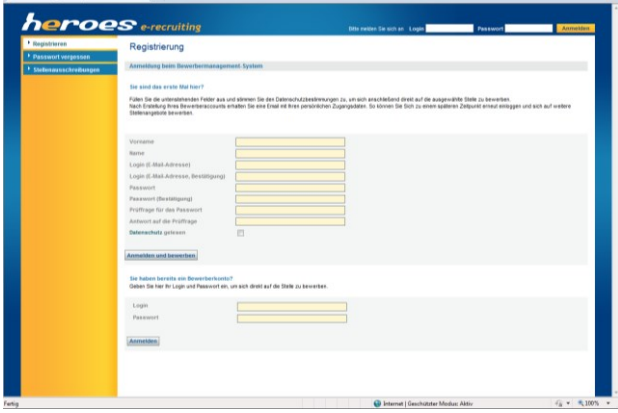

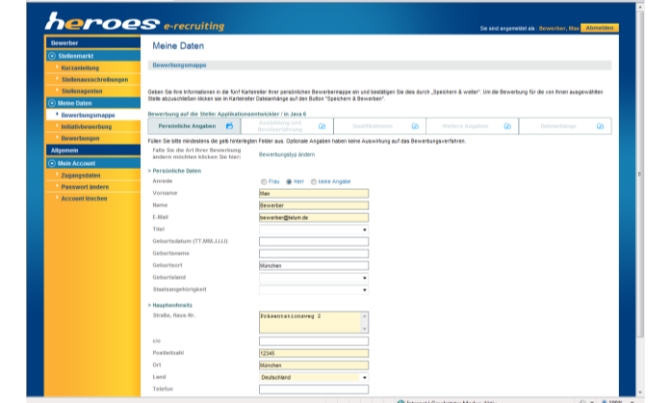

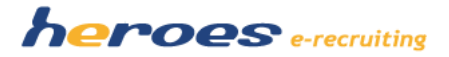

# **2. PDF DER BEWERBUNGSMAPPE INKL. BEWERBERDOKUMENTE**

Die Bewerbermappe im PDF Format enthält nun anstatt der Auflistung der Dokumentnamen ein Inhaltsverzeichnis der Dokumente mit Seitenangabe sowie die eingebetteten Unterlagen (z.B. Lebenslauf, Anschreiben, Zertifikate, etc.). Mit dieser Neuerung erhält der Personaluser sowie der Fachbereichsuser mit einem Klick die Übersicht aller Bewerberdaten und -Dokumente in einem PDF.

### **So funktioniert' s:**

1. Bewerber auswählen  $\rightarrow$  Klick auf das PDF Icon

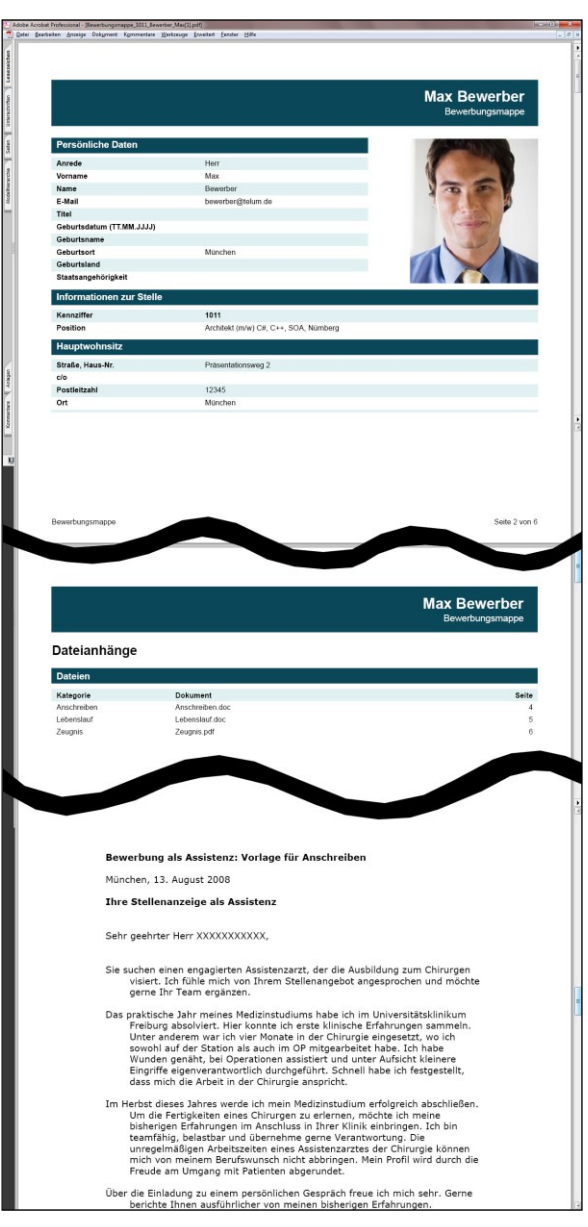

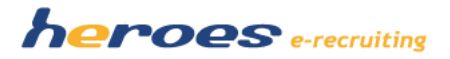

# **2. VERZÖGERTER MAILVERSAND**

Email Korrespondenzen insb. Absagen können nun mit einer von Ihnen bestimmten Verzögerung versandt werden.

### **So funktioniert' s:**

- 1. Auswahl gewünschter Korrespondenzvorlage  $\rightarrow$  Klick auf Email Editor
- 2. Bei gewünschter Verzögerung des emailversandes  $\rightarrow$  Auswahl des gewünschten Versand-Datums und der Versand-Uhrzeit
- 3. Die Email wird zum gewählten Zeitpunkt automatisch versandt, Statusänderungen werden unabhängig vom Versand-Datum sofort aktualisiert

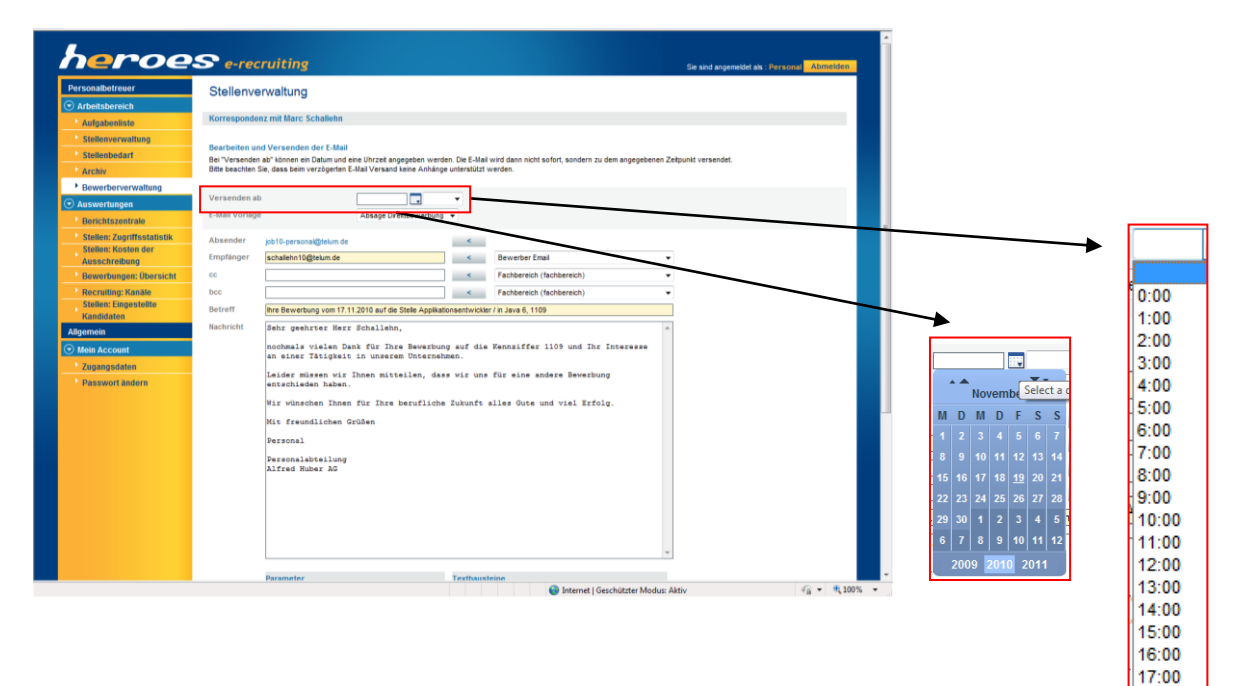

18:00 19:00 20:00 21:00 22:00 23:00

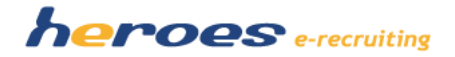

# **3. STELLENVORLAGEN**

Das Stellenformular wird zwei neue Felder erhalten. Zum einen eine Checkbox, um eine Stelle bei Erstellung als zukünftige Vorlage zu definieren, sowie ein dazugehöriges Textfeld um die Vorlage benennen zu können.

Die Vorlage kann jederzeit (auch bei Stellen im Archiv) aus der Vorlagenliste entfernt werden, wenn die Checkbox entsprechend deaktiviert wird. Die Vorlagenliste wird bei Aktivierung des Features gelöscht und kann mit bereits bestehenden Stellen und zukünftigen Stellen befüllt werden.

#### **So funktioniert' s:**

- 1. Legen Sie eine neue Stelle an bzw. gehen Sie in den Edit Modus einer bestehenden bzw. archivierten Stelle
- 2. Markieren Sie die Checkbox
- 3. Geben Sie der Vorlage einen Namen
- 4. Speichern. Stelle ist nun verfügbar als Stellenvorlage

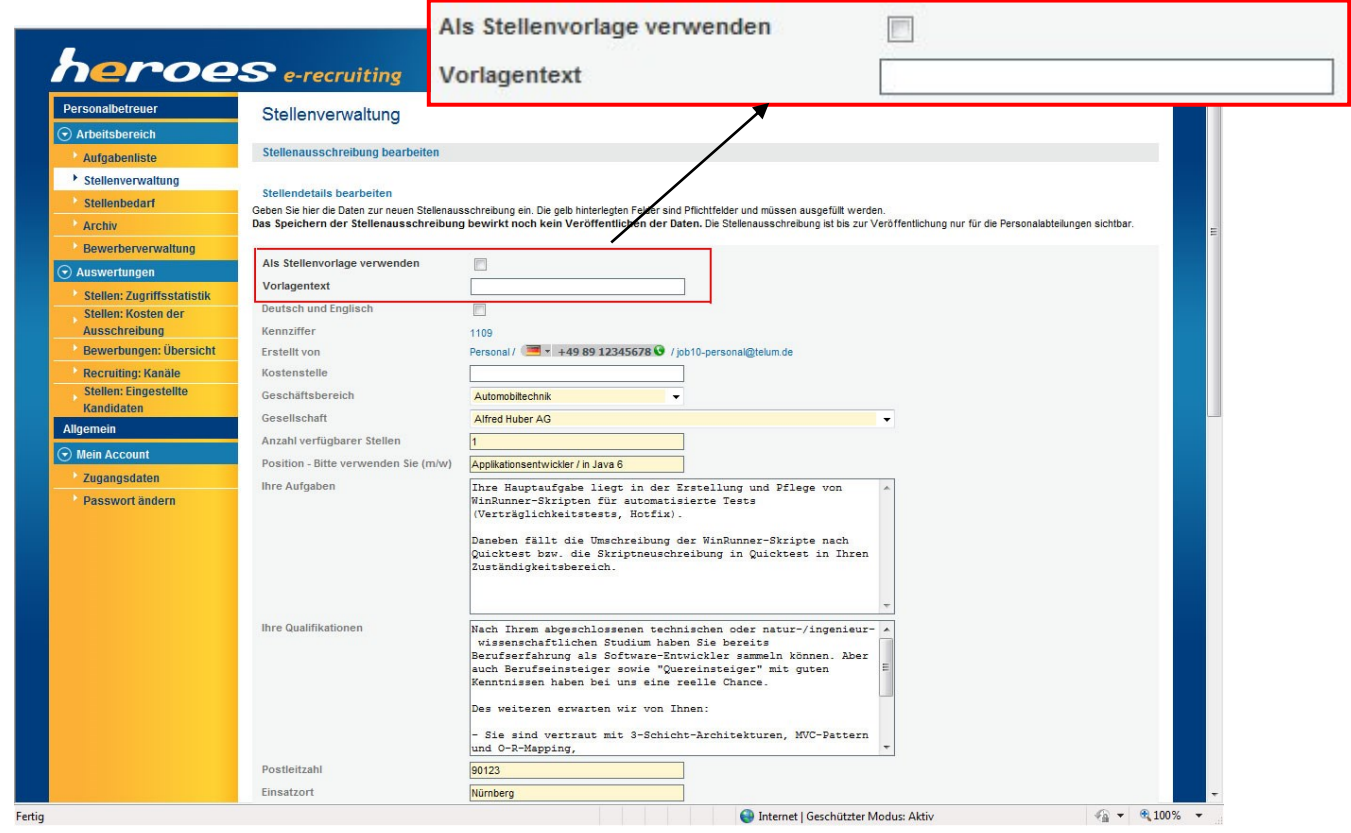

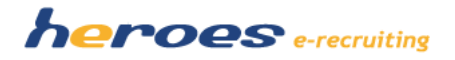

# **4. VERSCHLAGWORTUNG VON BEWERBERPROFILEN (TAGGING)**

Sie können in heroes e-recruiting ab Dezember im Bewerberprofil in einem separaten Schlagwortfeld eigene Schlagworte zuweisen. Die Suchmaske wird ergänzt mit einem neuen Schlagwortsuchfeld, dass es Ihnen ermöglicht gezielter die geeigneten Bewerber nach Schlagwörtern zu finden. Mit dieser Vorgehensweise erstellt jeder Personal User auf individueller Basis seine eigenen Talent Pools.

### **SO FUNKTIONIERT' S:**

- 1. Klicken Sie auf den "Bewerber bearbeiten" Modus.
- 2. Geben Sie nach Sichtung des Bewerbers die entsprechenden Schlagwörter ein, mit denen Sie zu einem späteren Zeitpunkt den Bewerber wieder finden möchten.
- 5. Gehen Sie zur Bewerberverwaltung und geben Sie in das Feld "Schlagwortsuche" das entsprechende Schlagwort ein, um den zuvor verschlagworteten Bewerber aufzufinden.

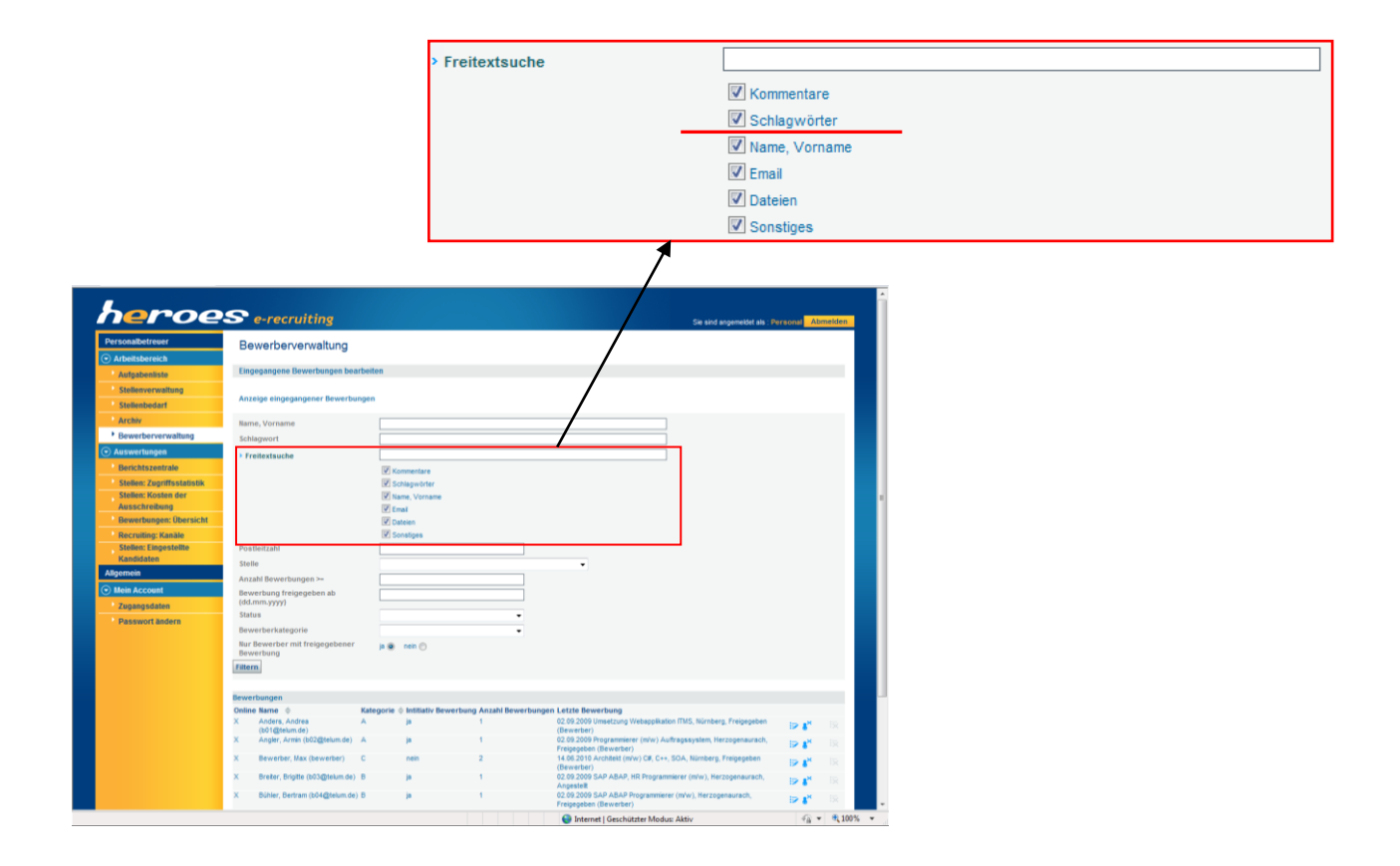

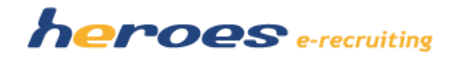

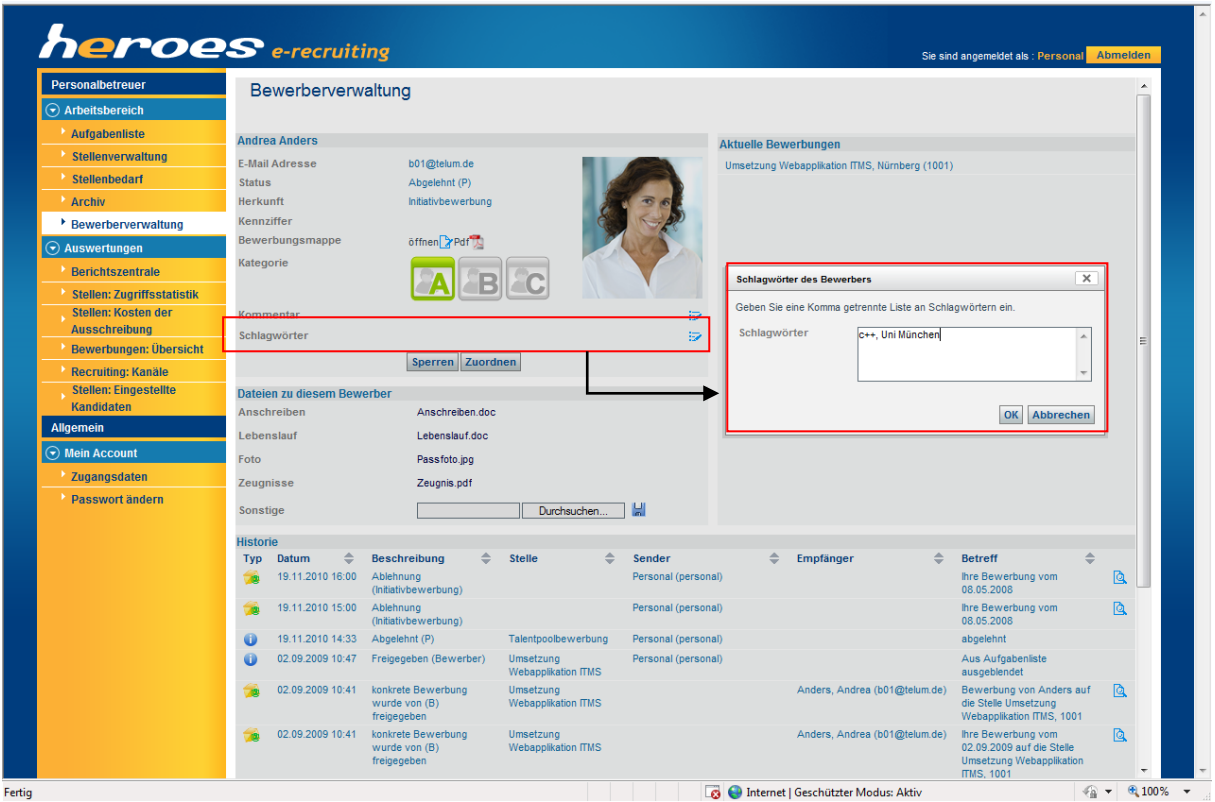

# **7. YASNI BUTTON**

Aufgrund geänderter Datenschutzbestimmung wird der Yasni Button (Suchmaschine für zusätzliche Bewerberinformationen z.B. Blogeinträge) aus dem System entfernt.